# brother

# $T_{\text{eff}}$

P-touch

### **Следвайте тези указания, за да избегнете нараняване,**

**протичане на течност, изгаряне или прегряване.**<br>• Когаго Р-touch не се използва, го съхранявайте извън обсега на деца.<br>• Косен това не позволявайте на децата да поставят части от устройството<br>• P-touch или етикети в уста

спед печат.<br>• Не докосвайте острието на приспособлението за рязане.<br>• Ако течност, протекла от батериите, попадне върху кожата или дрехите ви,<br>• Азвадете батериите и изключете променливотоковия адаптер, ако нямате<br>• Извад намерение да използвате P-touch. • Не използвайте батерии, различни от указаните. Не използвайте комбинации<br>от стари и нови батерии или от различни типове батерии, с различна степен<br>Не поставяйте батерии с обърнати положетелен и отрицателен полюси.<br>Не по

• Не натискайте LCD дисплея.<br>• Не бъркайте с пръсти в P-touch, когато затваряте капака на касетата.<br>• Ако използвате Ni-MH акумулаторни батерии, внимателно прочетете<br>указанията за тях и зарядното им устройство, и внимавай тите е тъп на галушуватерии еатерии; еаредете ги еве.<br>рано зарядно устройство, преди да започнете да ги изпол

В зависимост от местоположението, материала и условията на околната<br>деда е възможно етикетът да не може да се отлепи или свали, цветът му<br>да се промени или да оцвети други предмети. Преди да поставите етикета,<br>проверете у • С устройството P-touch използвайте само ленти Brother TZe. Не използвайте ленти, които не са с обозначение  $\overline{\textbf{L}}\tilde{\textbf{Z}}\tilde{\textbf{g}}$ .<br>Почиствайте P-touch само с мека суха кърпа; никога не използвайте спирт или други органични разтворители.<br>Или други органични разтворители.<br>Почиства печатащата глава с мека кърпа – никога не докосвайте директно печатащата глава. • Не пъхайте чужди тела в никоя част на P-touch.

Не излагайте P-touch, батериите и променливотоковия адаптер на пряка<br>cльнчева светлина или дъжи и не ги оставяйте в близост до споплителни<br>или други уреди, нито на места с изключително висока или ниска<br>температура (наприм **Декларация за съответствие**<br>Brother Industries, Ltd. <sup>(Само</sup> за Европа)<br>15-1, Naeshiro-cho, Mizuho-ku,<br>Nagoya 467-8561 Japan ...<br>раме, че този продукт и променливотоков адаптер отговарят на основните изиохв:<br>и съответни директивни разпоредби, които важат за Европейската общност.<br>вцията за съответствие (ДзС) може да бъде свалена от нашия уеб сай

**Контакт на променливото** 

l st

#### **Следвайте тези указания, за да избегнете опасността от пожар, изгаряния, нараняване, токов удар, разкъсване, прегряване, необичайна миризма или дим.** Показва потенциално опасна ситуация, която може да доведе до смърт или сериозни наранявания, ако не се предотврати. **ПРЕДУПРЕЖДЕНИЕ**

Посетете ни на адрес support.brother.com за най-нова информация за препоръчваните батер

**Поставете касетата с лента, като внимавате** колелце за рязане Отвор за излизан Водач на лентата в водач на лентата в водаче на лентата<br>Водач на лентата

Лост на<br>приспосо-<br>блението за рязане на лента

> Настройката по подразбиране е [мм].  $M_{\text{Hence}} \rightarrow \boxed{\blacksquare} / \boxed{\blacksquare}$  [Единица]  $\rightarrow$   $\boxed{\lnot}$   $\boxed{\lnot}$  [инч/мм]  $\boxed{\lnot}$ .

**Мерки за безопасност**

- Винаги използвайте указаното напрежение и препоръчвания<br>променливотоков адаптер (AD-24ES) за устройството P-touch,<br>• Не докосвайте P-touch по време на гръмотевична буря.<br>• Не използвайте P-touch и променливотоковия адап
- влажност (например в бани).<br>• Не претоварвайте захранвация кабел.<br>• Не поставяйте тежки предмети върху или не повреждайте захранващия<br>кабел или щепсела. Не огъвайте или дърпайте със сила захранващия<br>кабел. Винаги придържа
- Уверете се, че щепселът е влязъл плътно в контакта. Не използвайте<br>• Не допускайте навлажняване на устройството P-touch, променливотоковия<br>• Не допускайте навлажняване на устройството P-touch, променливотоковия<br>• плита
- чиста вода, след което потърсете медицинска помощ.<br>• Не разглобявайте и не модифицирайте P-touch, променливотоковия<br>• адаптер или батериите.<br>• Не допускайте метални предмети да контактуват едновременно<br>• Не използвайте о
- химикалки при смяна на батериите.<br>• Не хвърляйте батериите в огън и не ги нагрявайте.<br>• Веднага изключете променливотоковия адаптер, извадете батериите<br>и спрете да използвате P-touch, ако забележите необичайна миризма,<br>то
- Не използвайте повредени или протекли батерии, тъй като течността може<br> да попадне по ръцете ви.<br>• Не използвайте деформирана или протекла батерия или батерия с повреден «дне то ръцете в».<br>олзвайте деформирана или протекла батерия или батерия с повреден<br>. Съществува риск от прегряване.

 $r_{\text{vacerara}}$  **2**  $\rightarrow$  **1 1 1 1 2 3** 

#### **Общи мерки за безопасност**

### **Захранване и касета с лента**

**Отворете капака на касетата, като натиснете зоната, посочена по-горе, в горната част на**

**P-touch.**

Ако вече има поставена касета с лента, извадете я, като я издърпате право нагоре. Също така, ако вече

има поставени батерии, извадете ги.

Капак на<br>касетата

• Погрижете се захранването да бъде изключено, когато сменяте батерии или касети с лента.

**тип AAA (LR03) или заредени докрай Ni-MH акумулаторни батерии (HR03), като внимавате техните полюси да бъдат правилно насочени. За потребителите на алкални батерии: Винаги сменяйте с [чисто](http://support.brother.com/) нови и шестте батерии едновременно. За потребителите на Ni-MH акумулаторни батерии: Винаги сменяйте със заредени докрай и**

**шестте акумулаторни батерии едновременно.** ЗАБЕЛЕЖКА

## **PT-H105/PT-H100 Ръководство за потребителя** Български

**тя да легне добре на мястото си.** • Проверете дали краят на лентата се подава под водачите на лентата.

**Габарити: (Ш x Д x В)** Прибл. 110 (Ш) × 208 (Д) × 59 (В) мм **Тегло:** Прибл. 390 г (без батерии и касета с лента) **Захранване:** Шест алкални [батерии](http://support.brother.com/) тип AAA (LR03) Шест Ni-MH акумулаторни батерии тип AAA  $(HR03)^{*1}$ Незадължителен прог енливотоков адаптер

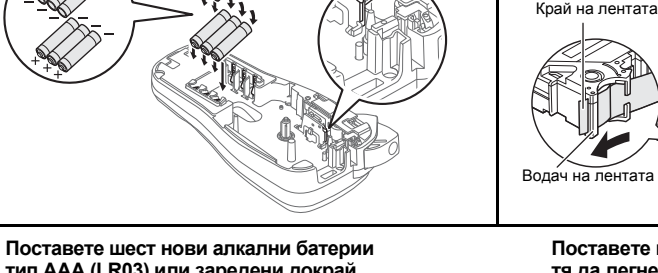

**Затворете добре капака на касетата, като**

 $(AD-24FS)$ **Касета с лента:** Лента Brother TZe (ширина) 3,5 мм, 6 мм, 9 мм, 12 мм

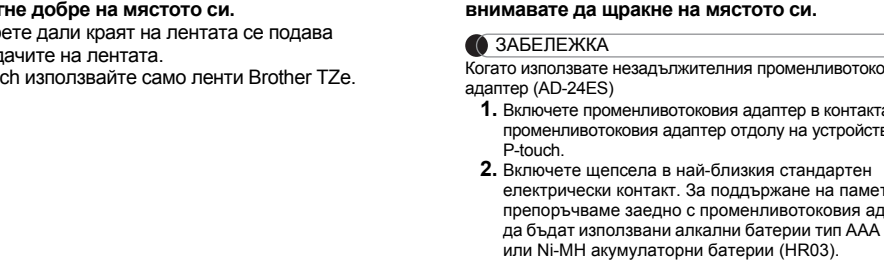

**1.** Включете променливотоковия адаптер в контакта на променливотоковия адаптер отдолу на устройството

P-touch.

и натиснете  $\textcircled{\tiny{\text{+}}}$ . 9 или 12 мм.

™^^<br>ABC+DEF\_

**2.** Включете щепсела в най-близкия стандартен електрически контакт. За поддържане на паметта препоръчваме заедно с променливотоковия адаптер да бъдат използвани алкални батерии тип AAA (LR03) или Ni-MH акумулаторни батерии (HR03).

**1**

Зъбчато

• С P-touch използвайте само ленти Brother TZe

Ръб на приспособлението

адаптер

изберете вашия модел<br>изберете "Рьководства" и вашия език, след което щракнете върху "Търси"<br>щракнете върху "Сваляне"<br>щракнете върху "Свалянена като PDF файл.<br>екларацията ще бъде свалена като PDF файл.

# **LCD дисплей и клавиатура**

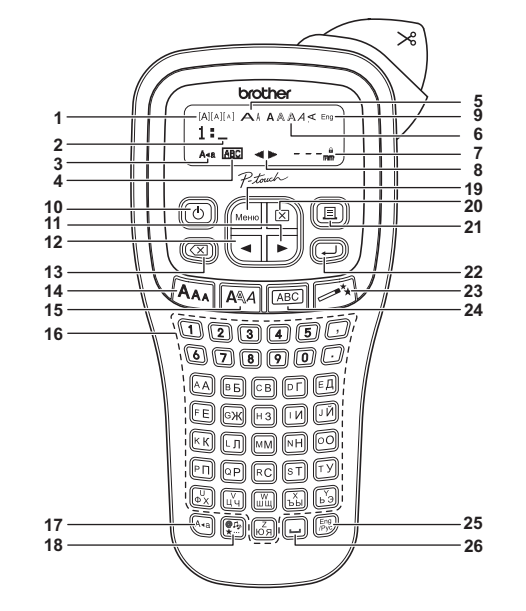

**1.** Размер

Показва потенциално опасна ситуация,<br>**ВНИМАНИЕ** каранявания, ако не се предотврати.<br>• « в предотврати.

**13.** Бутон "Назад"

• Когато е зададена опцията [Вериж Печ], подайте лентата, преди да използвате приспособлението за рязане, в противен случай може да бъде отрязана част от текста. Освен това, отрязвайте с ножици по дължината на отпечатаните точки ( ), така че текстът да бъде центриран

- **2.** Курсор **3.** Главни букви **4.** Подчертаване/рамка **5.** Ширина **6.** Стил **7.** Дължина на етикета Ако е избрана определена дължина на етикет,<br>се появява и Д. **8.** Управление (наляво, надясно) **9.** Режим за текст на английски **14.** Бутон "Размер" **15.** Бутон "Стил" **16.** Бутони със знаци **17.** Бутон за главни букви **18.** Бутон за символи **19.** Бутон "Меню" **20.** Бутон "Изчисти" **21.** Бутон за печат **22.** Бутон за нов ред **23.** Бутон за функция "Автоматични модели" **24.** Бутон за рамка **25.** Бутон за английски/
- **10.** Бутон за включване **11.** Бутон "Курсор": надясно **12.** Бутон "Курсор": наляво кирилица **26.** Бутон за интервал
- ЗАБЕЛЕЖКА • LCD дисплеят показва един ред от 8 знака; въвежданият от вас<br>текст обаче може да бъде с дължина до 80 знака. • Когато избирате настройките, натиснете бутона за интервал, за да се върнете към стойността по подразбиране.
- Визуализацията на печата представлява генерирано изображение на етикета и може да се различава от действително отпечатания етикет
- Дължината на етикета, показан на LCD дисплея, може да се различава от действителната дължина на отпечатания етикет.

**1 Включете P-touch.**

Осигурете захранване, като използвате шест батерии

 $\sqrt{\frac{1}{2}$   $\sqrt{2}}$   $\sqrt{2}$   $\sqrt{2}$ 

тип AAA, и след това натиснете  $\circled$ .

Може да нулирате P-touch, когато искате да инициализирате настройките или в случай че P-touch не работи правилно. **1 Изключете P-touch, задръжте натиснати бутоните**  $\boxed{\mathsf{M}\text{-}\mathsf{H}\mathsf{G}}$  и  $\boxed{\mathsf{RC}}$ , а после натиснете  $\boxed{\mathsf{O}}$ ,

**2 Задайте езика.**

**3 Задайте мерната единица.**

 $\alpha$  на нет мингути не обде натискат пикаксы сутен.<br>За да отмените която и да е операция, натиснете  $(\overline{\otimes})$ 

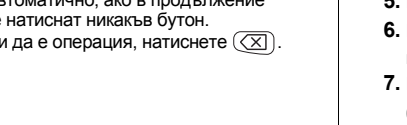

ЗАБЕЛЕЖКА • P-touch се изключва автоматично, ако в продължение на пет минути не бъде натиснат никакъв бутон.

**Начални настройки**

[Русский/Български/English] .

**Отстраняване на неизправности**

Ако сте избрали [Изненада], рамката, стилът и графичното изображение се избират на случаен принцип

- В зависимост от формата, който сте избрали, може да не бъде отпечатано цялото съдържание на вашия текст. Ако например сте избрали фиксирана дължина на етикета, а текстът е прекалено дълъг, ще се появи съобщението за грешка "Текст Огр!". (Само за функцията "Режим DECO".) • Моделите на шаблони не могат да бъдат редактирани.
- В режим DECO могат да се използват само маркираните символи<br>с бутона за символи.<br>• За да изчистите целия текст, натиснете [ ⊠ ), след което се появява
- "Изчист.?". Натиснете  $\overline{(\cdot)}$ , за да изчистите. Натиснете  $\overline{\ll}$ ), за да отмените. • Когато използвате режим DECO или "Автоматични модели",
- ще бъдат извикани отново последно отпечатаните с тези функции текст и дължина на етикета. Натиснете  $(\overline{\times})$ , за да се върнете към предишната стъпка.

• За да излезете от режим DECO или "Автоматични модели" и да се върнете към екрана за въвеждане на текст, натиснете  $\boxed{\blacktriangleleft}$  / $\boxed{\blacktriangleright}$ , за да изберете [Отказ], и след това натиснете  $(\overline{\phantom{a}})$ , когато се

- покаже [Печатане]. Функциите на режим DECO са достъпни само когато използвате
- касета с лента, широка 12 мм. Максималната дължина на етикета е 200 мм за режим DECO. Когато сте избрали [Изненада] в "Автоматични модели", дължината на етикета не се показва в екрана за въвеждане на текст.
- Когато е избрана опцията [Автомат.] за "Етикет-дълж.", дължината на етикета автоматично ще се регулира до правилната за този текст. • Натиснете  $\boxed{-}$ , за да се върнете към настройката [Автомат.]
- за режим "Етикет-дълж.

## **ПОЛЕЗНИ ФУНКЦИОНАЛНИ БУТОНИ**  $\frac{1}{2}$  **БУТОНИ ЗА ТЕКСТ**  $\frac{1}{2}$   $\frac{1}{2}$   $\frac{1}{4}$   $\frac{1}{4}$   $\frac{1}{4}$   $\frac{1}{4}$   $\frac{1}{1}$

**11 <b>Натиснете**  $\overline{|\mathbf{A}_{\mathbf{A}}|}$  или  $\overline{|\mathbf{A}_{\mathbf{A}}|}$  или  $\overline{|\mathbf{M}}$  +  $\overline{|\mathbf{A}|}$ , **за да изберете настройките за въвеждане на текст.**

> Врежим DECO могат да се използват само маркираните символи. – г. –<br>За ла влезете в пиктографските знаци

 $\left(\frac{\mathcal{P}_{\mathcal{P}_{\mathcal{P}}}}{\star} \right)$   $\rightarrow$   $\left(\frac{\mathcal{P}_{\mathcal{P}}}{\star} \right)$  [Пиктогр.]  $\left(\frac{\mathcal{P}_{\mathcal{P}}}{\star} \right)$   $\rightarrow$   $\left(\frac{\mathcal{P}_{\mathcal{P}}}{\star} \right)$ 

Избраният символ се показва като "A1" в екрана за въвеждане на текст. Например кола  $\circledast$  се показва на екрана като  $\equiv$ . Изберете категория  $\Box$   $\blacktriangleright$   $\Box$   $\Box$  Изберете символ  $\Box$ 

#### **Режим DECO (не поддържа кирилица)** Тази функция ви позволява да създавате уникални етикети с помощта на вграден шаблони. Например: ABC<sub>D</sub>E<sub>F</sub> ABC<sub>D</sub>  $\boxed{M_{\text{PHHO}}}$   $\rightarrow$   $\boxed{1}$   $\boxed{F}$  [Деко реж]  $\rightarrow$   $\boxed{4}$   $\rightarrow$  [Диз. X] (X:1-12)  $\boxed{4}$  $\rightarrow$  [Във.Ткст] ABCDEF  $\rightarrow$  ( $\rightarrow$  )  $\rightarrow$  [Етикет-дълж.]  $\rightarrow$   $\boxed{\lnot \rvert}$  $[A$ втомат./30-200 мм] $\overline{)}$   $\rightarrow$   $[$ Печатане] $\overline{)}$ **BROTHER BROTHER BROTHER**<br>**BROLLER BROTHER BROTHER BROTHER BROTHER** skonservaten skonservaten<br>Septimber Septimber Septimber 2 8 **BROTHER BROTH** BROTHER BROTHER BROTHER

en<br>1981 – En Brotien Brotien Brotien Brotien Bro<br>6 Her BROTHER BROTHER BROTHER BROTHER BROTH **BROTHER BROTH** OTHER BROTHER BROTHER BROTHER BROTHEI **EXAMPLE AND THE READ THE READ THE READ THE READ THE READ THE READ THE READ THE READ THE READ THE READ THE READ THE READ THE READ THE READ THE READ THE READ THE READ THE READ THE READ THE READ THE READ THE READ THE READ TH** 6 | <u>нандона нандона нандона н:</u> | 12 |  $B_RO_T$ H<sub>E</sub>R  $B_RO_T$ H<sub>E</sub>R B

 $A_{AA}$  или  $A^{\mathbb{Q}}A$  или  $\boxed{\mathsf{M}^{\mathsf{O}}+1}$   $\rightarrow$   $\boxed{\mathsf{Q}}/\mathsf{P}$ Изберете елемент

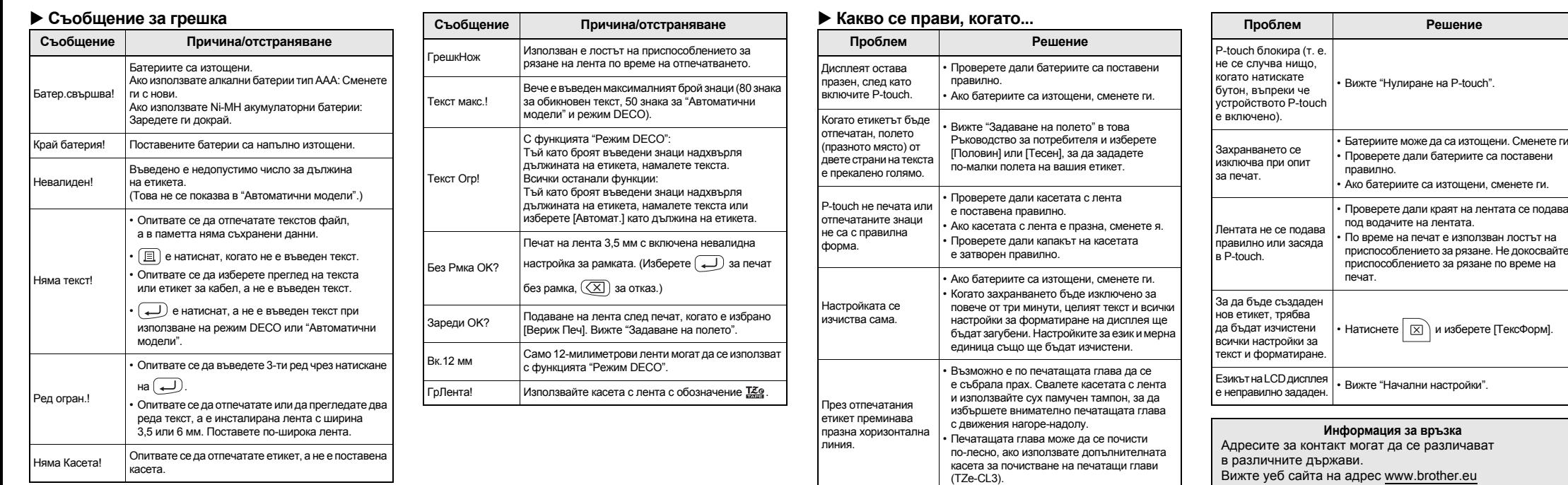

Благодарим ви, че закупихте устройството за етикети PT-H105/ PT-H100. С вашето устройство P-touch H105/H100 можете да създавате етикети с различно предназначение. Може да избирате сред много рамки, размери на знаците и стилове, за да създавате прекрасни потребителски етикети. Вдопълнение, разнообразието от предлагани касети с лента ви дава възможност да отпечатвате етикети с различна ширина и интересни цветове. Прочетете внимателно това ръководство, преди да започнете, и го дръжте под ръка за бъдещи справки.

D00J79001

\* <sup>1</sup> Посетете ни на адрес support.brother.com за най-нова информация за препоръчваните батерии. Произведено в Китай

**Спецификации**

## **ОСНОВНА УПОТРЕБА**

**букви**

 $\overline{A_3}$ 

 $^{\circ}$ ABCDE $_{\circ}$ 

 $\hat{a}$ bcde $\overline{\phantom{a}}$ 

 $\boxed{\frac{Eng}{/Pyc}}$ 

от следните неща: за втория ред.

ЗАБЕЛЕЖКА

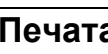

**Преглед**

**Подаване на лента**

**Печат**

- 
- на цифров бутон.
- 
- 
- ъгъл на P-touch.
- **Задаване на полето**
- 

**[Вериж Печ]** стилове.

- **1.** Въведете текст.
	-
	-
	- и после натиснете  $\boxed{\text{m}}$ .
	-
	-
	- серията етикети.

ЗАБЕЛЕЖКА

точки ( ;) до края на етикета

# \* Подайте лентата, преди да използвате приспособлението

• Не издърпвайте лентата, тъй като това може да повреди

Ако острието на приспособлението за рязане се изтъпи от многократна употреба и лентата не може да бъде отрязвана чисто, сменете го с ново приспособление за рязане (артикул номер TC-4), закупено от упълномощен продавач на Brother.

- 
- 
- 
- 
- 
- 
- **Пълен Половин**
- 
- 
- на етикета. за рязане.

за рязане (зелено) по посока на стрелките, показани

- **Тесен**
- 
- касетата с лента.

#### **Въвеждане на текст Превключване на английски/кирилица Изтриване** При натискане на  $(\overline{\times})$ , буквите ще бъдат изтривани една по една. За да изтриете целия текст и всички настройки: Английски Кирилица  $\boxed{\boxtimes}$   $\rightarrow$   $\boxed{\bullet}$   $\boxed{\rightarrow}$  [ТексФорм]  $\boxed{\rightarrow}$ ^о́бвгд\_\_ За да изтриете само текста: **Превключване между главни и малки**  $\boxed{\boxtimes}$   $\rightarrow$   $\boxed{\triangleleft}$  /  $\boxed{\triangleright}$  [СамоТекст]  $\boxed{\longmapsto}$  **Смяна на дължината на етикета** / [Етикет-дълж.] Главни букви  $(\overline{A_{\bullet a}}]$  ВКЛ.) Малки букви  $(\overline{A_{\bullet a}}]$  ИЗКЛ.)  $\boxed{\blacktriangleleft}$  / $\boxed{\blacktriangleright}$  [Автомат./30-300 мм] $\boxed{\blacktriangleleft}$  $\hat{a}$ bcde\_ ЗАБЕЛЕЖКА **Изписване на текст на два реда** • След като етикетът бъде отпечатан, отрежете го по дължина на отпечатаните точки (:) с ножици, така че За изписване на текста на два реда направете едно дължината на етикета да съответства на настройката на P-touch. a) Въведете текста за първия ред и после натиснете • Ако е избрана определена дължина на етикет, на LCD дисплея се появява и д. b) Преместете курсора в началото на втория ред При текст на два реда използвайте лента с ширина LCD дисплей Изображение на етикета ABC<br>DEF Не натискайте след втория ред; в противен случай ще се покаже съобщението за грешка "Ред огран.!". **Печатане на етикети Записване на файлове с етикети** Може да запишете до 9 етикета и по-късно да ги извикате Може да прегледате текста преди печат. повторно за печат. Могат да бъдат записани най-много  $M<sub>PHHO</sub>$   $\rightarrow$   $\boxed{\cdot\cdot}$   $\boxed{\cdot\cdot}$  [Преглед] 80 знака на файл. Можете също да редактирате и замествате съхранения етикет. ализира се само текстът, но не и неговият размер, **Печат** шрифт или други допълнителни функции.  $\sqrt{\frac{1}{100}}$   $\rightarrow$   $\sqrt{1}$   $\sqrt{1}$   $\sqrt{1}$   $\sqrt{2}$   $\sqrt{2}$   $\sqrt{2}$   $\sqrt{2}$   $\sqrt{2}$   $\sqrt{2}$   $\sqrt{2}$   $\sqrt{2}$   $\sqrt{2}$   $\sqrt{2}$   $\sqrt{2}$   $\sqrt{2}$   $\sqrt{2}$   $\sqrt{2}$   $\sqrt{2}$   $\sqrt{2}$   $\sqrt{2}$   $\sqrt{2}$   $\sqrt{2}$   $\sqrt{2}$   $\sqrt{2}$   $\sqrt{2}$   $M_{\text{HHD}}$   $\rightarrow$   $\boxed{\text{I/D}}$  [Подаване]  $\boxed{\text{I}}$  $\begin{array}{c} \hline \begin{array}{c} \hline \end{array} \\ \hline \end{array}$  $[K$ опия: ]  $\boxed{1}$  /  $\boxed{1}$  -  $\boxed{9}$   $\rightarrow$   $\boxed{4}$  **Записване**  $\boxed{a} \rightarrow$  [Копия: 1]  $\boxed{a}$  /  $\boxed{1}$  -  $\boxed{9}$   $\rightarrow$   $\boxed{4}$  $\boxed{\text{MeHIC}} \rightarrow \boxed{\text{A}}/\boxed{\text{F}}$  [Файл]  $\boxed{\text{A}}$   $\rightarrow \boxed{\text{A}}/\boxed{\text{F}}$  [Запази] • Ако ви трябва само 1 копие от етикета, натиснете  $\left(\rule{0pt}{13pt}\right)$ без да избирате броя на копията.  $\text{Lip} \rightarrow \text{Lip} \begin{bmatrix} \text{Lip} & \text{Lip} & \text{Lip} \\ \text{Lip} & \text{Lip} & \text{Lip} \end{bmatrix}$ • Броят на копията може да бъде избран и с натискане **Отваряне** • За да предотвратите повреда на лентата, не докосвайте лоста на приспособлението за рязане, докато се вижда  $\boxed{\text{Mehio}} \rightarrow \boxed{\blacktriangleleft/\boxed{\blacktriangleright}}$  [Файл]  $\boxed{\blacktriangleleft}\rightarrow \boxed{\blacktriangleleft/\boxed{\blacktriangleright}}$  [Отвори] съобщението "Печат…" или "Зареждане…".  $\begin{array}{c}\n\begin{array}{c}\n\end{array}\n\end{array}$ • За да отрежете етикета, натиснете лоста на приспособлението за рязане на лентата в горния десен ЗАБЕЛЕЖКА • Отлепете гърба на отпечатания етикет и го залепете. Ако се опитате да съхраните етикет, когато на този номер • Може да отпечатвате до 9 копия от всеки етикет. вече има съхранен етикет, ще се появи съобщени  $\tau$ Презапис?". Натиснете  $(\overline{\phantom{a}})$ , за да запишете новия  $\sqrt{Metho}$   $\rightarrow$   $\boxed{\cdot}$   $\boxed{\top}$   $[Tone]$   $\boxed{\rightarrow}$ си етикет. Натиснете  $(\overline{\times})$ , за да отмените. / [Пълен/Половин/Тесен/Вериж Печ] **Принадлежности [Пълен]/[Половин]/[Тесен] Касети с лента:** Вижте приложения "Каталог с ленти". За да оставите еднакви полета от двете страни на текста. Пълен Половин Тесен **Приспособление** TC-4 (резервно) **за рязане:**  $\overline{25 \text{ mm}}$   $\rightarrow$   $\overline{25 \text{ mm}}$   $\rightarrow$   $\overline{25 \text{ mm}}$   $\rightarrow$   $\overline{25 \text{ mm}}$   $\rightarrow$   $\overline{25 \text{ mm}}$   $\rightarrow$   $\overline{25 \text{ mm}}$   $\rightarrow$   $\overline{4 \text{ mm}}$   $\rightarrow$   $\overline{4 \text{ mm}}$ ABC 12 мм 12 мм За да създадете етикет, съдържащ текст с различни **Смяна на приспособлението за рязане 1.** Издърпайте двете части на приспособлението **2.** Натиснете  $\boxed{\mathbf{E}}$ , и после се появява [Копия: ]. на илюстрацията. **3.** Натиснете  $\boxed{\bullet}/\boxed{\bullet}$  или въведете число с цифровите бутони, за да изберете броя на копията. **4.** Натиснете  $\boxed{\longleftarrow}$ . Отпечатването започва, а после се появява съобщението "Зареди OK?". **5.** Натиснете  $(\overline{\times})$ , за да въведете още текст. KIP **6.** Изчистете текста, въведете текста за следващия етикет **7.** Когато се появи съобщението "Зареди OK?", след като  $\sigma$ ъде отпечатан последният етикет, натиснете  $(\Box)$ . **8.** След като лентата бъде подадена, натиснете лоста **2.** Монтирайте ново приспособление за рязане. на приспособлението за рязане, за да отрежете Натиснете го, докато щракне на мястото си. Не докосвайте директно остриетата на **А пе докованно дирешне стране с пръсти.** • Когато е зададена опцията [Половин] или [Тесен], показваната дължина на етикета е от отпечатаните **Нулиране на P-touch** LCD дисплей Изображение на етикета ABC 67 мм ABC **за да включите P-touch отново.** 41 мм **2** Отпуснете  $\boxed{\mathsf{M}\text{H}\text{H}\text{O}}$  и  $\boxed{\text{RC}}$ . ABC P-touch се включва с нулирана вътрешна памет. 25 мм ЗАБЕЛЕЖКА • За да отпечатате повече от 1 копие на етикет с минималн Целият текст, всички настройки и съхранени файлове поле, задайте полето като [Тесен]. се изчистват.

### ЗАБЕЛЕЖКА

#### **ИЗПОЛЗВАНЕ НА ШАБЛОНИ Автоматични модели** P-touch се предоставя с предварително инсталирани модели на етикети. Можете лесно да създавате етикети, като използвате ези модел Например: <del>مُعْ Rusty's food⊠</del>  $\mathbb{R}^{\mathbf{X}}$   $\rightarrow$   $\mathbb{R}$ Karer. $\star$ ]  $\rightarrow$   $\mathbb{R}$   $\mathbb{R}$  [ $\downarrow$  [ $\downarrow$  [ $\downarrow$   $\mathbb{R}$ ]  $\rightarrow$  $[ \star$ Във.тк $\star$ ] Rusty's Food  $\rightarrow$   $\rightarrow$   $\rightarrow$  [Печатане] $\rightarrow$   $\rightarrow$ Поздрави Спорт 大慈 圖大  $\begin{array}{ccc}\n\mathcal{F} & \mathcal{R} \\
\end{array}$ Хора Мода

**2 Натискайте / , за да изберете настройките.**

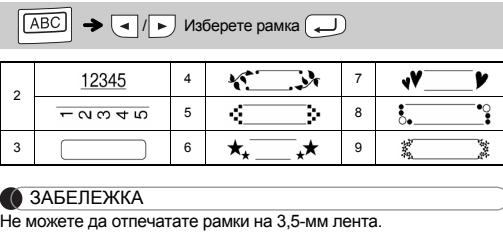

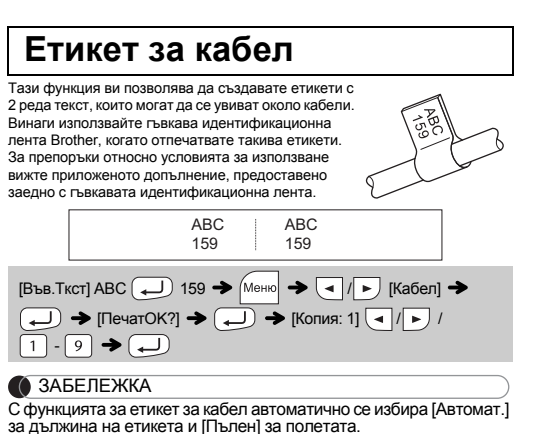

ЗАБЕЛЕЖКА

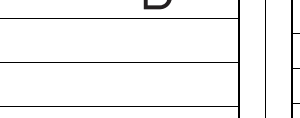

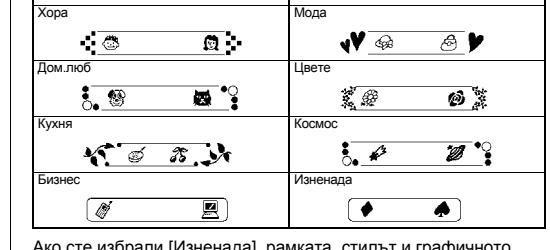

## **Бутон за рамка**

Натиснете  $\widehat{\vert {\rm (ABC)}}\Big\vert$ , за да завъртите рамката

2

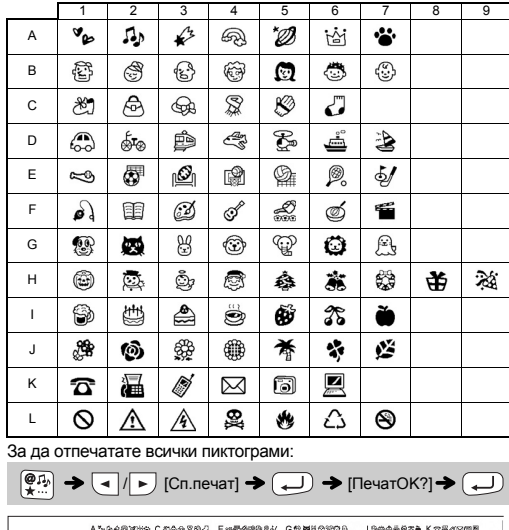

Натиснете  $(\overline{\boxtimes})$ , за да се върнете към предишната стъпка.

A 74452169 C 204202 E 4544444 ( 55856704 - 19645974 K 2462592<br>B 5600500 Dalet34 F*Madde*sts | RRAC&E354 J&GE3446 LOAA26A0

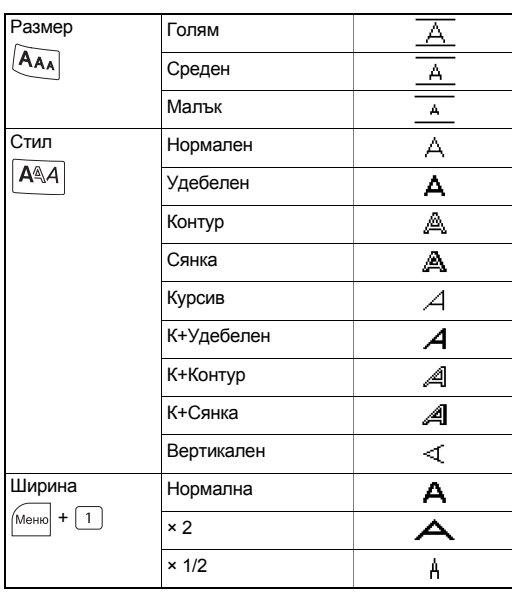

## **Бутони за пряк път**

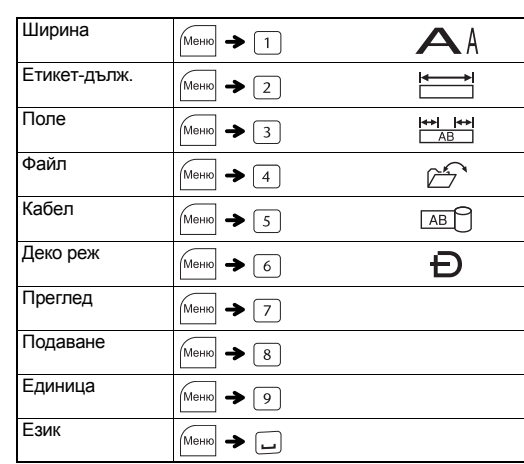

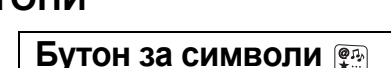

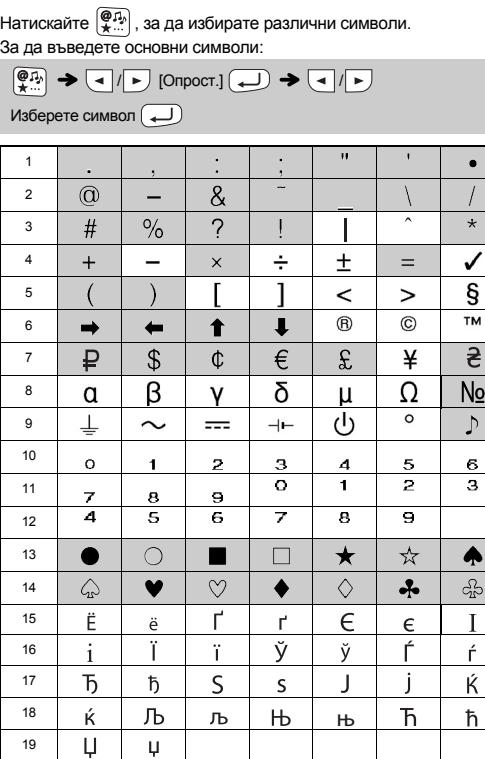